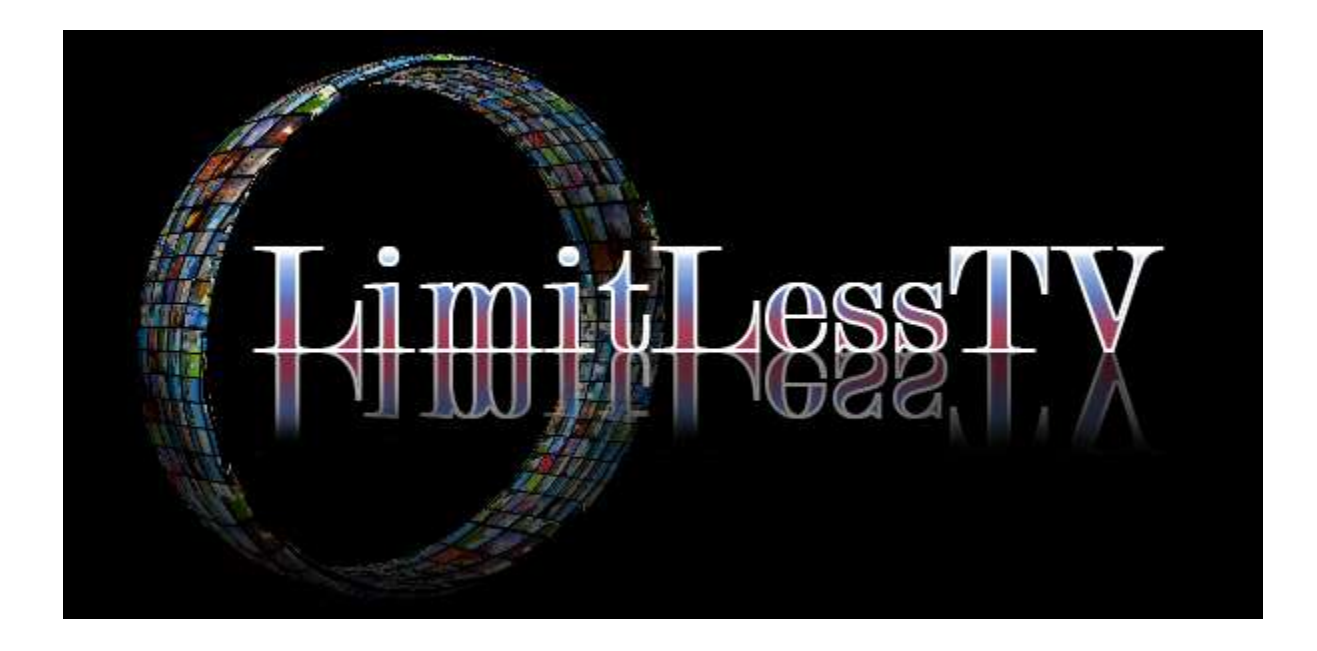

## Installing Video On Demand on Android Devices.

Open the Google Play Store on your device. In the search bar type "Downloader". Select the application then install. Click "Allow" to give the app permission to run.

Once downloaded click "open" or go back to your home screen click apps then click "Downloader" to open.

In the box at the top you will see URL. In that box typ[e http://thetivi.com/ExoOndemand/](http://thetivi.com/ExoOndemand/) and select go. This will download the Video On Demand App. Click "Allow" to give the app permission to run.

Once you have the Video On Demand App downloaded go to [www.golimitless-tv.com](http://www.golimitless-tv.com/) and pay. Once you have paid you will receive the information needed to log in within 4 hours.

## Any questions please contact our support staff at [llesstv@gmail.com](mailto:llesstv@gmail.com)

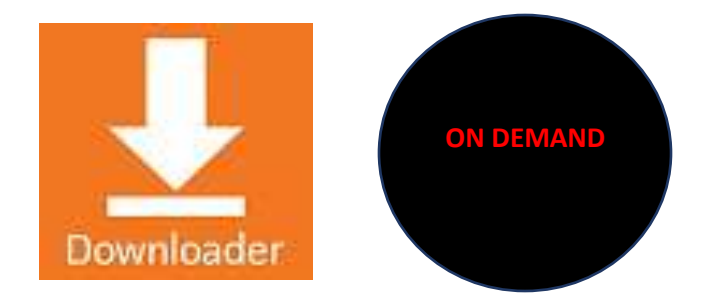